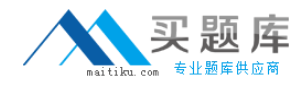

**Microsoft 70-506**

# **TS: Silverlight 4, Development Practice Test**

**Version: 28.20**

[http://www.maitiku.com QQ:860424807](http://www.maitiku.com)

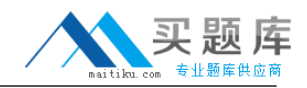

## **QUESTION NO: 1**

You are developing a Silverlight 4 application. You handle the RightMouseButtonDown event of the applications layout root element to display a shortcut menu. You discover that when the right mouse button is released, the standard information panel in Silverlight appears. You need to prevent the standard information panel in Silverlight from being displayed. What should you do?

- **A.** Handle the KeyDown event.
- **B.** Handle the RightMouseButtonUp event.
- **C.** Set the MouseButtonEventArgs.Handled property to True.
- **D.** Set the layout root elements IsHitTestVisible property to False.

**Answer: C Explanation:** 

## **QUESTION NO: 2**

You have a Silverlight 4 application that uses isolated storage. You create an application that has a 5 MB file that must be saved to isolated storage. Currently, the application has not allocated enough isolated storage to save the file. You need to ensure that the application prompts the user to increase the isolated storage allocation. You also need to ensure that only the minimum amount of space needed to save the 5 MB file is requested. Which code segment should you use?

```
A. using (var store = IsolatedStorageFile.GetUserStoreForApplication())
{ 
var neededSpace = 5242880;
if (store.IncreaseQuotaTo(neededSpace)) 
{ 
... 
}
}
B. using (var store = IsolatedStorageFile.GetUserStoreForApplication())
{ 
var neededSpace = 5242880; 
if (store.IncreaseQuotaTo(store.Quota + neededSpace)) 
{ 
... 
}
}
C. using (var store = IsolatedStorageFile.GetUserStoreForApplication())
{ 
var neededSpace = 5242880; 
if (store.IncreaseQuotaTo(
```
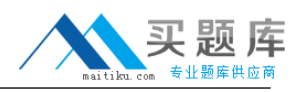

```
store.AvailableFreeSpace + neededSpace 
)) 
{ 
... 
}
}
D. using (var store = IsolatedStorageFile.GetUserStoreForApplication())
{ 
var neededSpace = 5242880; 
if (store.IncreaseQuotaTo( 
store.UsedSize + neededSpace 
)) 
{ 
... 
}
}
Answer: D
Explanation:
```
#### **QUESTION NO: 3**

You are developing a ticketing application by using Silverlight 4. You have a listbox named lstTickets that contains a list of the tickets. The page contains a button that allows the user to print the tickets. The PrintView UserControl binds to the type in lstTickets and is designed to fit a standard sheet of paper. You add the following code segment to the button event handler. (Line numbers are included for reference only.)

```
01 var doc = new PrintDocument();
```
02 var view = new PrintView();

```
03 doc.PrintPage += (s, args) =>
```
04 {

```
05 var ppc = doc.PrintedPageCount;
```

```
06 if (ppc < lstTickets.Items.Count)
```
 $07<sub>1</sub>$ 

```
08 var data = lstTickets.Items[ppc];
```

```
09 view.DataContext = data;
```
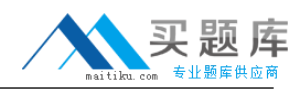

```
10 args.PageVisual = view;
```
11

12

13 }

14 };

```
15 doc.Print("tickets");
```
You need to use the Silverlight printing API to print each ticket on its own page. You also need to ensure that all tickets in the listbox are printed.

Which code segment should you insert at lines 11 and 12?

```
A. if (args.HasMorePages == false)
return;
B. if (args.HasMorePages == true)
return;
C. if (doc.PrintedPageCount < this.lstTickets.Items.Count - 1)
args.HasMorePages = true;
D. if (ppc == this.lstTickets.Items.Count - 1)
doc.EndPrint += (o, p) = > { return; };
```
## **Answer: C Explanation:**

## **QUESTION NO: 4**

You are developing a browser-hosted application by using Silverlight 4. The application runs in partial trust and uses the copy-and-paste functionality. The application contains the following XAML fragment. <TextBox x:Name="textBoxClipBoard" /> You need to retrieve the contents of the Clipboard and display the contents in the TextBox. Which XAML fragment or code segment should you use?

```
A. public MainPage()
{ 
InitializeComponent(); 
textBoxClipBoard.Text = Clipboard.GetText();
}
B. public MainPage()
```
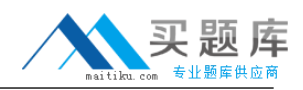

```
{ InitializeComponent(); 
this.Loaded += new RoutedEventHandler(MainPage_Loaded);}
void MainPage_Loaded(object sender, RoutedEventArgs e)
{ 
textboxClipboard.Text = Clipboard.GetText();
}
C. <Button x:Name="btnGetClipboard" Content="Get Clipboard"
Click="btnGetClipboard_Click"></Button>
private void btnGetClipboard_Click(object sender, RoutedEventArgs e)
{ 
textboxClipboard.Text = Clipboard.GetText();}
D. <Button x:Name="btnGetClipboard" Content="Get Clipboard"
Click="btnGetClipboard_Click"></Button>
private void btnGetClipboard_Click(object sender, RoutedEventArgs e)
{ 
Clipboard.SetText(textboxClipboard.Text);
}
```

```
Answer: C
Explanation:
```
## **QUESTION NO: 5**

You are developing a trusted application by using Silverlight 4. The application will upload images to a server. You need to provide a user with two ways to select an image file from the C:\Temp folder on the client computer. Which two actions should you perform? (Each correct answer presents a complete solution. Choose two.)

**A.** Use the OpenFileDialog class.

**B.** Use the Clipboard class to allow the copy-and-paste functionality on the images.

**C.** Use the Rectangle control as a dropzone and set the AllowDrop property of the control to true. **D.** Use the Environment.GetFolderPath and Environment.SpecialFolder methods to access a file specified by the user.

**Answer: A,D Explanation:** 

## **QUESTION NO: 6**

You are developing an out-of-browser application by using Silverlight 4. The main page of the application contains the following code segment.

public MainPage()

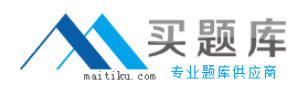

{

InitializeComponent();

NetworkChange.NetworkAddressChanged += (s, e) => CheckNetworkStatusAndRaiseToast();

CheckNetworkStatusAndRaiseToast();

}

You need to ensure that the application will raise a toast notification with the availability of the network when network connectivity changes.

Which two actions should you perform in the CheckNetworkStatusAndRaiseToast method? (Each correct answer presents part of the solution. Choose two.)

- **A.** Verify that App.Current.IsRunningOutOfBrowser is true.
- **B.** Verify that App.Current.IsRunningOutOfBrowser is false.
- **C.** Verify that App.Current.HasElevatedPermissions is true.
- **D.** Verify that App.Current.HasElevatedPermissions is false.
- **E.** Examine NetworkInterface.GetIsNetworkAvailable().
- **F.** Call App.Current.CheckAndDownloadUpdateAsync() in a try/catch block.

**Answer: A,E Explanation:** 

# **QUESTION NO: 7**

You are developing a Silverlight 4 application. The Web page of the application contains a TextBox that has the ID txtTime.

You define the following JavaScript function on the Web page.

function ShowTime(strTime) {

document.getElementById('txtTime').value = strTime;

}

You need to pass the current time to the ShowTime function from Silverlight. Which code segment

should you use?

- 
- **A.** HtmlPage.Window.Invoke("ShowTime", DateTime.Now.ToString());
- **B.** HtmlPage.Window.InvokeSelf("ShowTime(" + DateTime.Now.ToString() + ")");
- **C.** HtmlPage.Window.Invoke("ShowTime(" + DateTime.Now.ToString() + ")", null);
- **D.** HtmlPage.Window.InvokeSelf("javascript: ShowTime(" + DateTime.Now.ToString() + ")");

# **Answer: A**

**Explanation:** 

## **QUESTION NO: 8**

You are developing a Silverlight 4 application. The application contains an Image control to display an image. You need to modify the application to rotate the image. Which XAML fragment should you use?

**A.** <Image.Projection> <PlaneProjection RotationY="90"/> </Image.Projection> **B.** <Image.RenderTransform> <CompositeTransform TranslateY="90"/> </Image.RenderTransform> **C.** <Image.RenderTransform> <CompositeTransform Rotation="90"/> </Image.RenderTransform> **D.** <Image.RenderTransform> <CompositeTransform ScaleY="90"/> </Image.RenderTransform>

**Answer: C Explanation:** 

# **QUESTION NO: 9**

You are developing a Silverlight 4 application.

You define two VisualStates named Fail and Pass for a custom control.

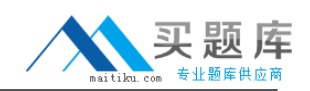

You need to ensure that the transition from the Fail state to the Pass state takes two seconds. Which XAML fragment should you use?

**A.** <VisualTransition From="Fail" To="Pass" GeneratedDuration="0:0:2" /> **B.** <VisualTransition From="Fail" /> <VisualTransition To="Pass" /> <VisualTransition GeneratedDuration="0:0:2" /> **C.** <VisualTransition From="Fail" To="Pass" /> <VisualTransition GeneratedDuration="0:0:2" /> **D.** <VisualTransition From="Pass" GeneratedDuration="0:0:2" /> <VisualTransition To="Fail" GeneratedDuration="0:0:2" />

**Answer: A Explanation:** 

#### **QUESTION NO: 10**

You are developing a Silverlight 4 application.

You define the visual behavior of a custom control in the ControlTemplate by defining a VisualState object named Selected.

You need to change the visual state of the custom control to the Selected state.

Which code segment or XAML fragment should you use?

**A.** VisualStateManager.GoToState( this, "Selected", true );

**B.** <VisualTransition To="Selected">

<Storyboard>

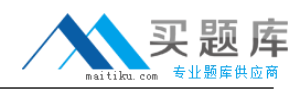

</Storyboard> </VisualTransition> **C.** <VisualTransition From="Selected"> <Storyboard> ... </Storyboard> </VisualTransition> **D.** public static readonly DependencyProperty SelectedProperty = DependencyProperty.Register("Selected", typeof(VisualState), typeof(MyControl), null); public VisualState Selected { get { return (VisualState)GetValue(SelectedProperty); } set { SetValue(SelectedProperty, value); } }

**Answer: A Explanation:** 

...

## **QUESTION NO: 11**

You are developing a Silverlight 4 application.

The following ControlTemplate has been defined as a Resource.

<ControlTemplate TargetType="TextBox"

x:Key="TextBoxTemplate">

<!-- custom code... -->

</ControlTemplate>

You need to set a TextBox control to use the resource.

Which XAML fragment should you use?

**A.** <TextBox Template="{StaticResource TextBoxTemplate}" />

- **B.** <TextBox Text="{StaticResource TextBoxTemplate}" />
- **C.** <TextBox Style="{StaticResource TextBoxTemplate}" />

**D.** <TextBox Resources="{StaticResource TextBoxTemplate}" />

**Answer: A**

## **Explanation:**

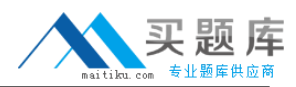

## **QUESTION NO: 12**

You are developing a Silverlight 4 application.

You need to create an implicit style for a ComboBox that specifies the following settings:

Which XAML fragment should you use?

```
A. <Style
TargetType="ComboBox">
<Setter Property="FontFamily" Value="Verdana" />
<Setter Property="Foreground" Value="Green" /></Style>
B. <Style
C. Key="StandardComboBox"
TargetType="ComboBox">
<Setter Property="FontFamily" Value="Verdana" />
<Setter Property="Foreground" Value="Green" />
</Style>
D. <Style
E. Name="StandardComboBox">
<Setter Property="FontFamily" Value="Verdana" />
<Setter Property="Foreground" Value="Green" />
</Style>
F. <Style>
<Setter Property="FontFamily" Value="Verdana" />
<Setter Property="Foreground" Value="Green" />
</Style>
```
## **Answer: A Explanation:**

## **QUESTION NO: 13**

You are developing a Silverlight 4 application.

You define an Invoice object according to the following code segment.